# **НЕСТАНДАРТНІ УРОКИ ІНФОРМАТИКИ ЯК ЗАСІБ ПІДВИЩЕННЯ ЕФЕКТИВНОСТІ НАВЧАННЯ**

#### **Пазич Світлана Володимирівна,**

*учитель інформатики Броварської ЗОШ* І–ІІІ *ст.* №9 *Броварської міської ради, старший учитель.*

Чим відрізняється предмет «Інформатика» від ін ших шкільних дисциплін? Це безпосереднє вико ристання технічних засобів, що завжди пожвавлює урок та підвищує зацікавленість дітей. Це бурхли вий розвиток ІКТ, що призвів до їх широкого застосу вання в усіх сферах діяльності і дозволяє не ставити під сумнів потребу в опануванні навчальним матері алом. Це обсяг знань, які охоплює навчальна програ ма: знайомство з будовою комп'ютера, з особливостя ми мандрів по мережі Інтернет, розв'язання економі чних, статистичних задач та побудова порівняльних діаграм. Ці фактори автоматично «працюють» на вчителя. На мою думку, завдання вчителя – утрима ти «ореол» значущості та привабливості інформати ки, закріплювати його на кожному уроці.

Працюючи над проблемою підвищення ефектив ності навчання інформатики, я використовую у ви кладанні свого предмета такі форми організації навча льного процесу: уроки-семінари, уроки-конкурси, уроки-дослідження, комбіновані, практичні заняття різного типу, закріплення й удосконалення знань, корекції і систематизації знань, робота над проектними завдан нями. Також шукаю такі засоби і методи навчання, які дозволяли б засвоювати все зростаючий обсяг знань, давали б можливість активного розвитку індивідуа льності кожної дитини та її розумових здібностей.

Ці педагогічні прийоми проілюструю розробками уроків для 10 класу для вивчення теми «Текстовий про цесор». Наприклад, елементи дискусії необхідні під час вибору оптимальних шляхів побудови таблиць в доку менті. Для прикладів №3, 4, 5 використовують коман ди **Об'єднати клітинки**і **Розбити клітинки***.* Але скільки разів і в якій послідовності учні обговорюють перед по чатком роботи в дискусійній формі, щоб виконати завдан ня за меншу кількість кроків. Під час порівняння попе редньої і наступної таблиці йде обговорення ідей, алго ритмів створення і вибір найкращого варіанту.

У вивченні алгоритмів вставляння формул у доку мент учням пропонується виконати ланцюжок по ступово ускладнених завдань. У процесі роботи діти набувають досвід роботи з шаблонами дужок, дроба ми і радикалами, підрядковими і надрядковими інде ксами (ІІІ етап у ході уроку), самостійно знаходять не обхідні інструменти для виконання найпростіших вправ, досліджуючи можливості **Конструктора фор мул**. Тому самостійна робота з двоповерховими дроба ми (ІV етап у ході уроку) стає доступнішою після та кої попередньої підготовки і не викликає панічного страху як з першого погляду.

Важливу роль в активізації пізнавальної діяльнос ті учнів відіграють нестандартні уроки. Щоб урок був на сиченим, цікавим, пропоную дітям конкурс на ство рення святкового вітання графічними засобами MS WORD. Така форма уроку не тільки розвиває образно геометричне мислення, а й стимулює розвиток твор чих здібностей, формує емоційно-позитивний напрям на практичну діяльність, розвиває інтерес до предмета. Учням пропонується створити вітальну листівку (вибір свята — довільний) за крите ріями: оригінальність, оп тимальність способу вико нання, використання різних ефектів до графічних об'єк тів, загальний дизайн. У кі нці уроку обговорюється найкраща робота.

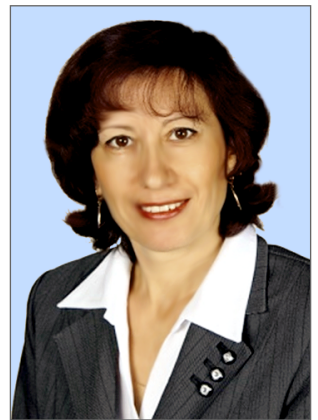

## **РОЗРОБКИ УРОКІВ З ТЕМИ «ТЕКСТОВИЙ ПРОЦЕСОР» (10 клас) УРОКДИСКУСІЯ**

## **Тема. Побудова і форматування таблиць**

*Мета***.** Ознайомити учнів з алгоритмом побудо ви таблиць в MS WORD і особливостями різних способів побудови; навчити учнів форматуванню таблиць, сортуванню даних, оперуванню з рядками і стовпчиками. Навчити учнів доводити власну то чку зору у виборі оптимальних варіантів виконан ня ускладнених завдань і вислуховувати зауважен ня опонентів по дискусії.

*Тип уроку.* Практичне заняття.

*Обладнання*: комп'ютери Pentium, програмне за безпечення MS WORD 2007, зразки завдань.

#### **Хід уроку**

**I. Організаційний момент**

**II. Повідомлення теми і мети уроку. Пояснення но вого матеріалу**

Для впорядкування і наочного подання в документах даних різних типів використовуються таблиць. Дані, подані в таблиці, мають компактноий і зручний вигляд для сприймання. Таблиця складається зі стовпців і ря дків, на перетині яких знаходяться клітинки. Стовпці, рядки, клітинки є об'єктами таблиці. Таблиця у Word 2007 може містити до 63 стовпців і довільну кількість ря дків. У клітинках таблиці можуть розміщуватися текст, числа, рисунки, формули і навіть інші таблиці.

Таблиця як об'єкт текстового документа має подані нижче властивості.

- -**Розмір таблиці**  задається шириною таблиці в *сан тиметрах*або у *відсотках*від ширини сторінки.
- -**Кількість стовпців і рядків** у таблиці.
- -**Вирівнювання** таблиці на сторінці може набу вати таких значень: *за лівим краєм, за правим краєм, по центру*.
- -**Обтікання** таблиці текстом може набувати таких значень: *без обтікання, з обтіканням навколо таблиці*.
- -**Межі таблиці** задаються *кольором*, *типом*і *ши риною* меж всієї таблиці або окремих її об'єктів.
- -**Заливка** об'єктів таблиці задається *кольором* і *візерунком* та ін.

У **Word 2007** існує кілька способів створення таб лиці в текстовому документі:

- -вставити таблицю простої структури;
- -накреслити таблицю довільної структури;
- -вставити таблицю з колекції шаблонів;
- -перетворити фрагмент тексту в таблицю.

**КОМП'ЮТЕР У ШКОЛІ ТА СІМ'Ї №2, 2015**

Усі команди створення таблиць знаходяться у спи ску *кнопки* **Таблиця** групи **Таблиці** вкладки**Вставлен ня.** Розглянемо І спосіб. Вставити в документ табли цю простої структури можна так:

- -вибрати в документі місце, де потрібно вставити таблицю;
- -виконати **Вставлення**-група **Таблиці**-**Таблиця**; -виділити на схемі таблиці необхідну кількість ря дків і стовпців та клацнути ліву кнопку миші. На приклад, на рисунку виділено частину схеми, що складається з **З стовпців** і **5 рядків**.

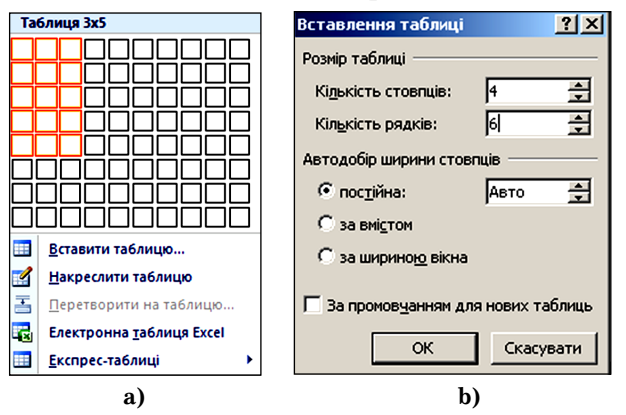

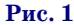

#### **III. Виконання тренувальних вправ**

Виконати **ланцюжок** поступово ускладнених таб лиць тренувального характеру. Створення проблем ної ситуації, обговорення **оптимальних** варіантів по будови таблиць у застосуванні команд **Об'єднати клі тинки** і **Розбити клітинки** (приклади №3–5).

**Приклад №1**

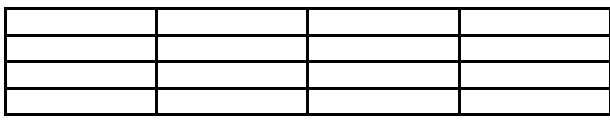

**Приклад №2**

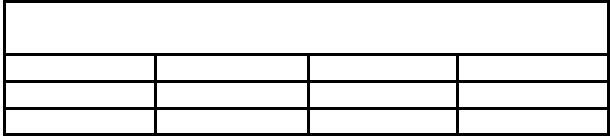

**Приклад №3**

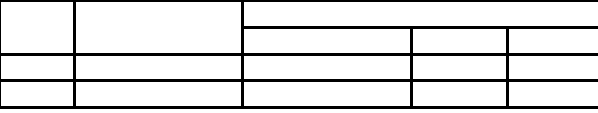

**Приклад №4**

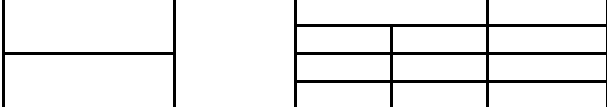

**IV. Практичне завдання. Форматування таблиць Приклад №5**

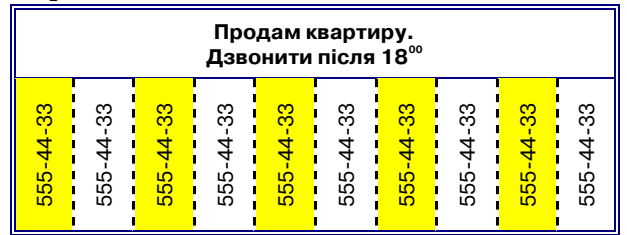

Користуючись відповідними командами на вкла дці **Макет**, відсортуйте по черзі стовпчики зі стажем роботи (знайти наймолодшого, а потім найстаршого працівника), стовпчик з окладом (найбільше і най менше значення).

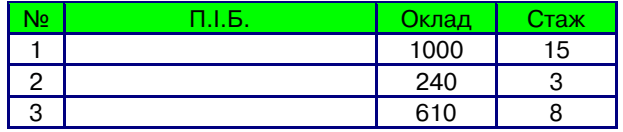

## **V. Підведення підсумків**

## **УРОКДОСЛІДЖЕННЯ**

#### **Тема. Властивості формул в документі**

*Мета*. Ознайомити учнів з об'єктами Конструктора формул і алгоритмом роботи з ним. Навчити учнів ство рювати алгебраїчні вирази засобами Конструктора фо рмул, самостійно знаходити необхідні інструменти для виконання вправ, досліджуючи можливості Конструк тора формул, бути уважними і зосередженими під час ви конання індивідуальних завдань практичної роботи.

*Тип уроку***.** Практичне заняття.

*Обладнання*: комп'ютери Pentium, програмне за безпечення MS WORD 2007, картки із завданнями.

## **Хід уроку**

### **І. Організаційний момент**

**II. Пояснення нового матеріалу**. Особливості робо ти з **Конструктором формул**. Ознайомлення з коман дами **Конструктора формул**.

**Створення формули**. Якщо потрібної формули не знайдено в списку вбудованих, то користувач може створити власну формулу, скориставшись спеціаль ним засобом **Конструктор формул**. Формули в ньому конструюються з окремих структур і символів, ви користовуючи відповідні шаблони.

Для відкриття **Конструктора формул**потрібно ви конати **Вставлення**-**Символи**-**Рівняння***.* Після цьо го на **Стрічці** в розділі **Робота з формулами** з'явить ся тимчасова вкладка **Конструктор**, а в документі спеціальна область для введення формули (рис. 2).

**III. Виконати приклади** за допомогою команд вкла дки **Конструктора формул**.

-Шаблони дужок:

$$
|a+b|, |a|+|b| \ge 0, \left\{\frac{a, b, c}{r, t, h}\right\}.
$$

-Дроби та радикали:

$$
\frac{a}{b}, \frac{a}{b} + c, \frac{2}{3}, \frac{1}{2} + \frac{3}{5}, \sqrt{a}, \sqrt[3]{b}, \sqrt{a - b}, \sqrt[3]{a} + \sqrt[4]{b}
$$

-Верхні та нижні індекси:

$$
2x^a
$$
,  $2x^{a+b}$ ,  $3^a + 4^b$ ,  $x_1^5$ ,  $x^{a/b}$ .

**IV. Практичне завдання**. Створити алгебраїчні вирази за зразками.

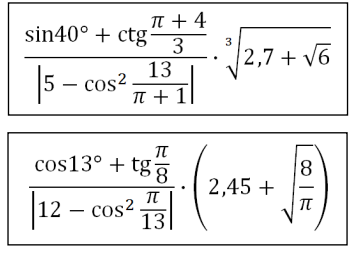

## **V. Підведення підсумків**

**VI. Домашнє завдання**. Виконати завд. 1 (стор. 53 підручник 10 клас, автор Й.Я.Ривкінд).

### **МЕТОДИКА НАВЧАННЯ ІНФОРМАТИКИ**

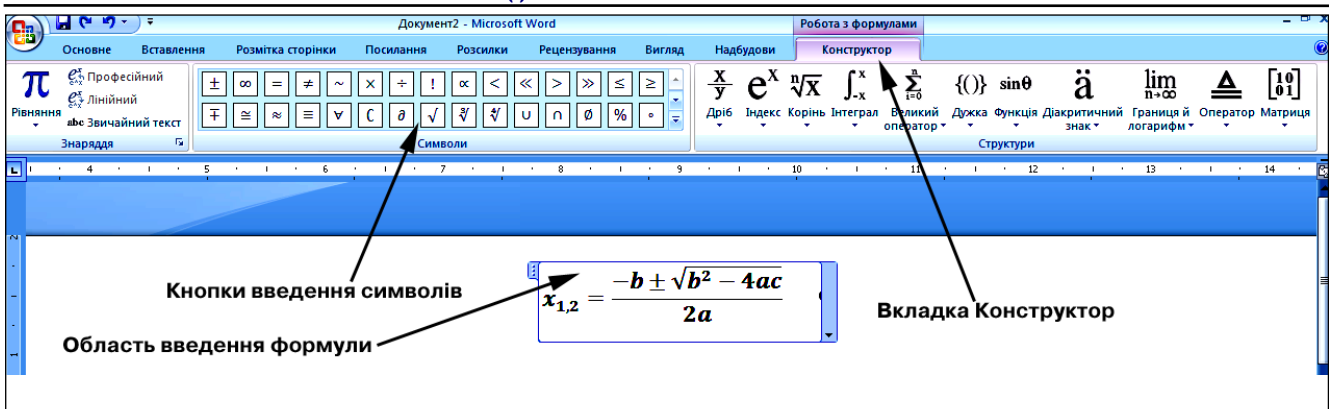

#### **Рис. 2**

## **УРОККОНКУРС**

## **Тема. Створення вітальної листівки**

**Мета**. Ознайомити учнів з можливостями й особ ливостями вставки графічних об'єктів у MS WORD і алгоритмами роботи з ними; навчити учнів створюва ти святкове вітання засобами MS WORD. Формувати вміння досліджувати графічні моделі засобами ком п'ютерних технологій. Розвивати образно-геометричне мислення.

**Тип уроку***.* Практичне завдання.

**Обладнання**: комп'ютери Pentium, програмне за безпечення MS WORD 2007, зразки листівок.

#### **Хід уроку**

**I. Актуалізація опорних знань**. **Повторення алго ритму, як вставляти малюнки в документ**

Алгоритми роботи з об'єктами групи **Зображення** на вкладці **Вставлення**.

Щоб вставити знайдене зображення в документ, по трібно встановити курсор у те місце документа, куди додається зображення, і вибрати ескіз потрібної кар тинки в області **Картинки** або перетягнути ескіз кар тинки в потрібне місце.

Якщо в такий спосіб знайти потрібне зображення не вдалося, то можна виконати подане нижче.

1. Вибрати команду **Упорядкувати кліпи**, яка зна ходиться в нижній частині області **Картинки**.

2. Вибрати у вікні **Колекція кліпів** потрібну в на веденому списку.

3. Переглянути ескізи зображень у різних групах відповідно до тематики пошуку.

Для вставлення графічних зображень у документ використовують елементи керування групи **Зобра ження** вкладки **Вставлення**:

- -**Рисунок** для вставлення графічних зображень, які збережені у файлах на зовнішніх носіях;
- -**Графіка** для встановлення графічних зобра жень з готових колекцій картинок, інстальованих на комп'ютері, чи з сайта Office Online корпорації Microsoft;
- -**Фігури** для вставлення графічних примітивів (прямокутників, овалів, ліній, зірок тощо).
- Повідомлення теми і мети уроку.

У текстовий документ можна вставити як вектор ні, так і растрові зображення. Їх можна знайти в ко лекції Microsoft ClipArt, яка створена розробниками MS Office і входить до однойменного пакета програм, у різноманітних колекціях графічних зображень на зовнішніх носіях, в Інтернеті, у власних цифрових фо

тоальбомах та ін. Також це можуть бути об'єкти Wor dArt і SmartArt, які створюються засобами Word 2007. Графічні зображення, вставлені в текстовий документ, мають певні властивості — розмір зображен ня, спосіб обтікання зображення текстом, колір, то вщина та штрих ліній контуру, заливка рисунка, спо сіб розташування на сторінці тощо.

**II. Виконання практичного завдання. Створення власної вітальної листівки**

- -Рамка для сторінки: вкладка **Розмітка сторінки Межі сторінок**. У вікні **Границі і заливка**-вкла дка **Сторінка**-список **Малюнок**.
- -Фігурний заголовок: вкладка **Вставлення**-**Об'єкт WordArt**.
- -Поздоровлення: вкладка **Вставлення**-**Автофігу ри**-**Зірки**. Перетворення автофігури на **Напис**: в контекстному меню фігури — команда **Добавити текст**.
- •Заливка фігури: вкладка Формат-Заливка фі**гури→Візерунок→Засоби заливки→**заготовка.
- -Картинки: вкладка **Вставлення**-група **Зобра ження**.
- -Додаткові об'єкти: вкладка **Вставлення**-**Авто фігури**-**Зірки** (і таке інше). Додавання тіні і об' єму — на вкладці **Формат**.

**III. Підведення підсумків. Обговорення кращої роботи**

#### **Критерії оцінювання**

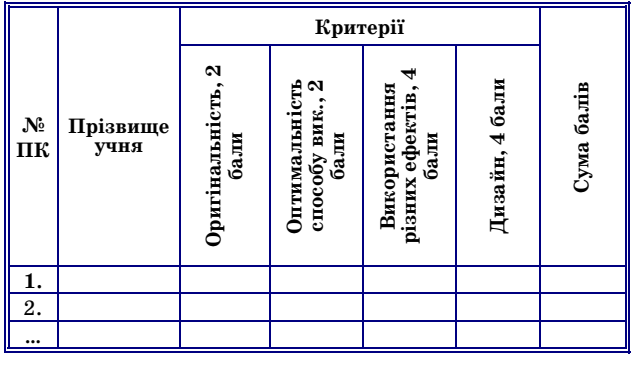

#### **Література**

- 1. *Ветрова І. Г.* Методика навчання інформатики в школах ново го типу // Відкритий урок. — 2010. — №3.
- 2. До 25-річниці шкільної інформатики. // Комп'ютер в школі та сім'ї. — 2009. — №8.
- 3. *Лисенко Т. І.* Урок інформатики це мистецтво. // Комп'ютер в школі та сім'ї. — 2005. — №5. 4. *Ривкінд Й. Я., Лисенко Т. І., Чернікова Л. А.* Інформатика. 10
- клас. К. : Генеза, 2010.